## 1. 申込者アカウント登録

 保養所予約システムを利用するために、申込者アカウント登録をします。 申込者アカウント仮登録だけではシステムを利用できません。申込者アカウント登録が必要です。

(1) トヨタウエインズグループ健康保険組合ホームページで、「箱根宮城野荘 空室情報」<①>をクリックします。

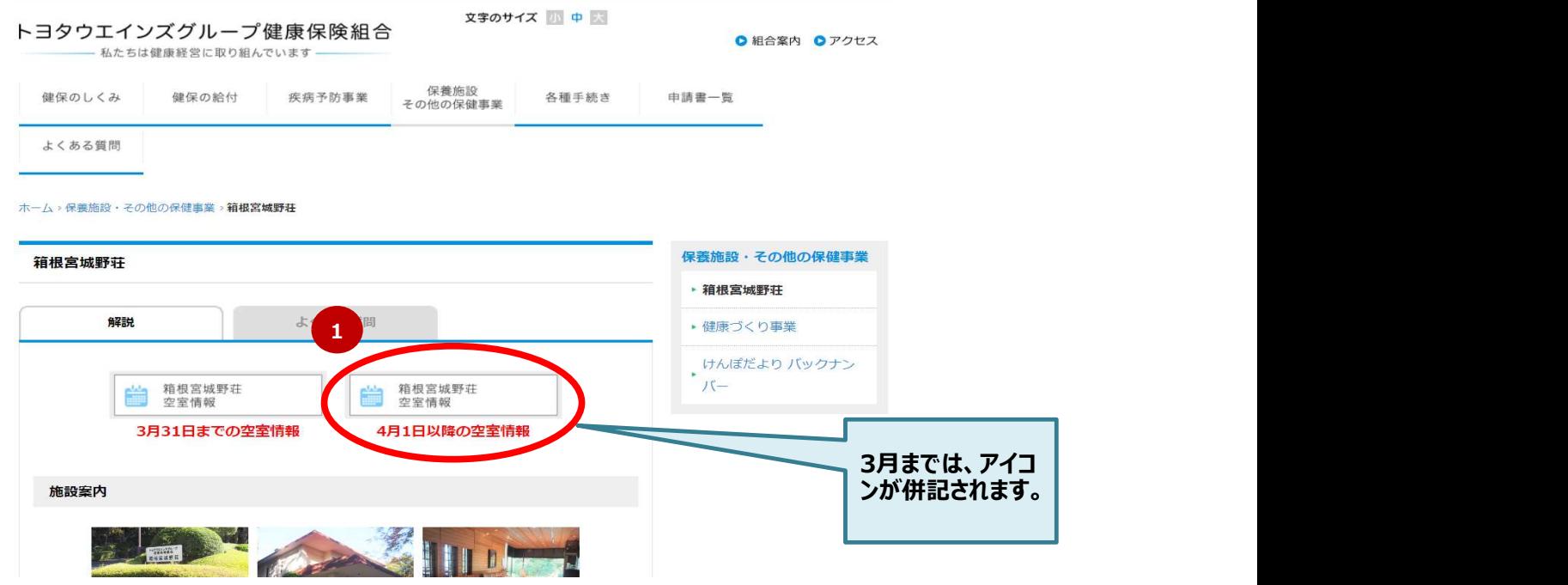

(2) 「申込カレンダー」画面が表示されます。マイページ⇒「申込者アカウント登録はこちら」をクリック (次ページへ)

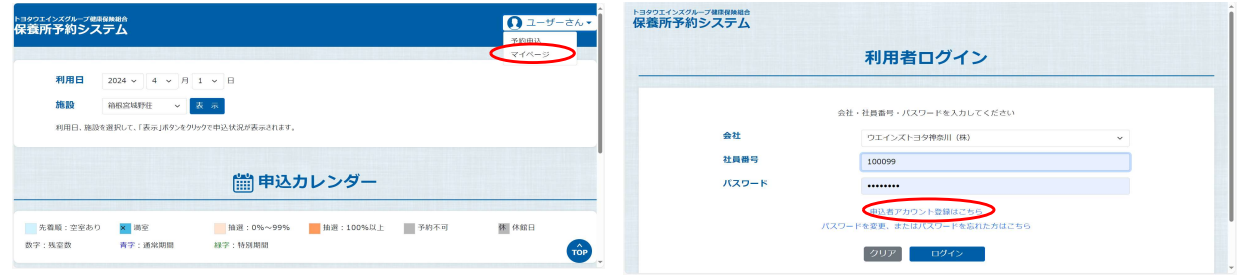

申込者アカウント仮登録をします。

(1) 「申込者アカウント仮登録」画面で必要事項<①>を入力、個人情報の取扱いについて確認、「個人情報の取り扱いに関して 同意しました。」<②>をチェックし、「仮登録」ボタン<③>をクリックします。

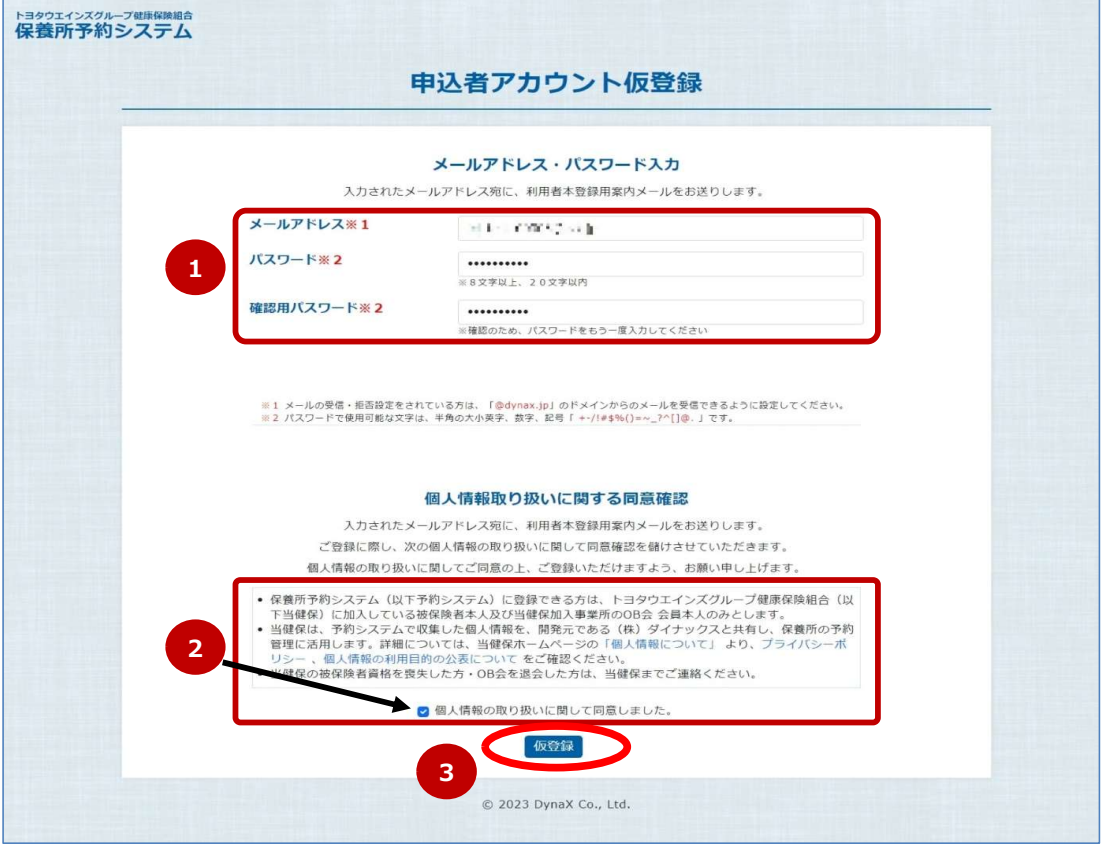

(2) 「申込者アカウント仮登録受付完了」画面で申込者アカウント仮登録受付メールの送信先メールアドレスを確認し、本画面を 閉じます。

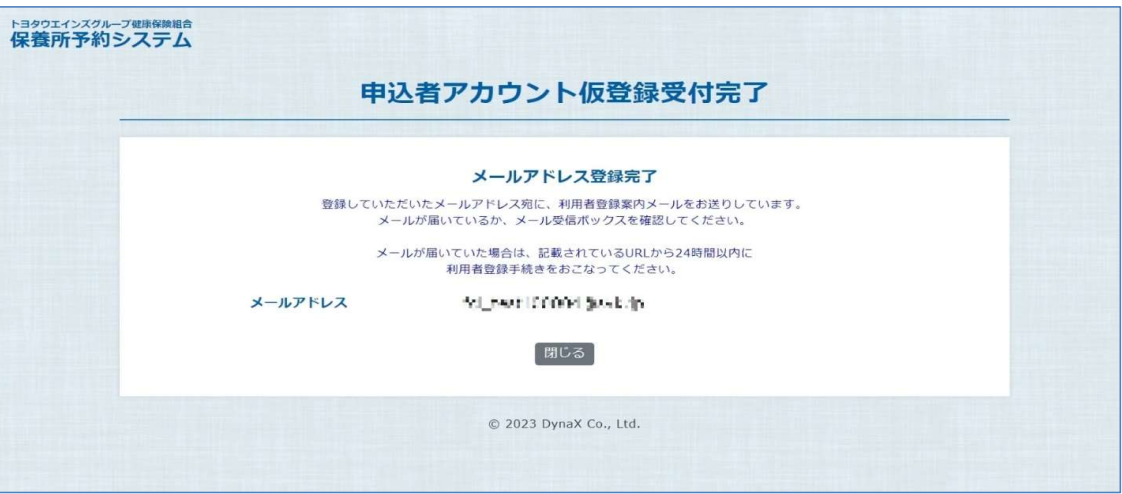

(3) 入力したメールアドレス宛てに、「申込者アカウント仮登録認証」画面へのリンクが送信されるので、リンク<④>にアクセスし、 その画面を表示します。

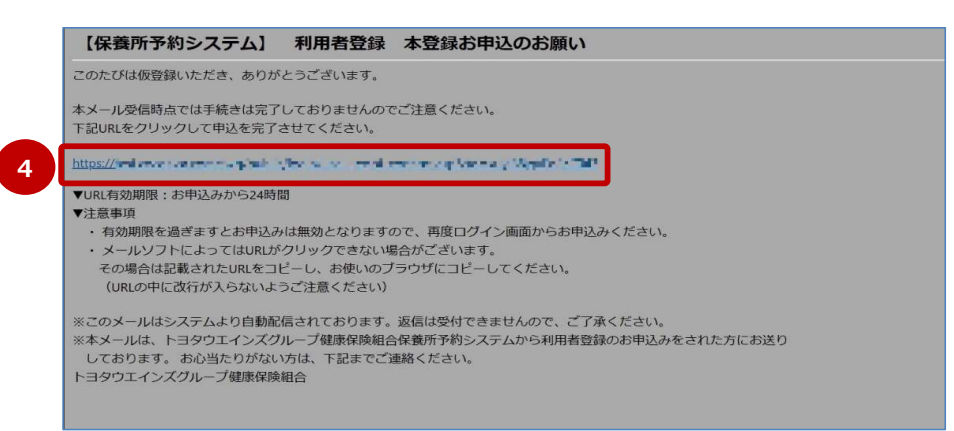

(4) 「申込者アカウント仮登録認証」画面で必要事項<⑤>を入力、「次へ」ボタン<⑥>をクリックし申込者アカウント登録へ進みます。

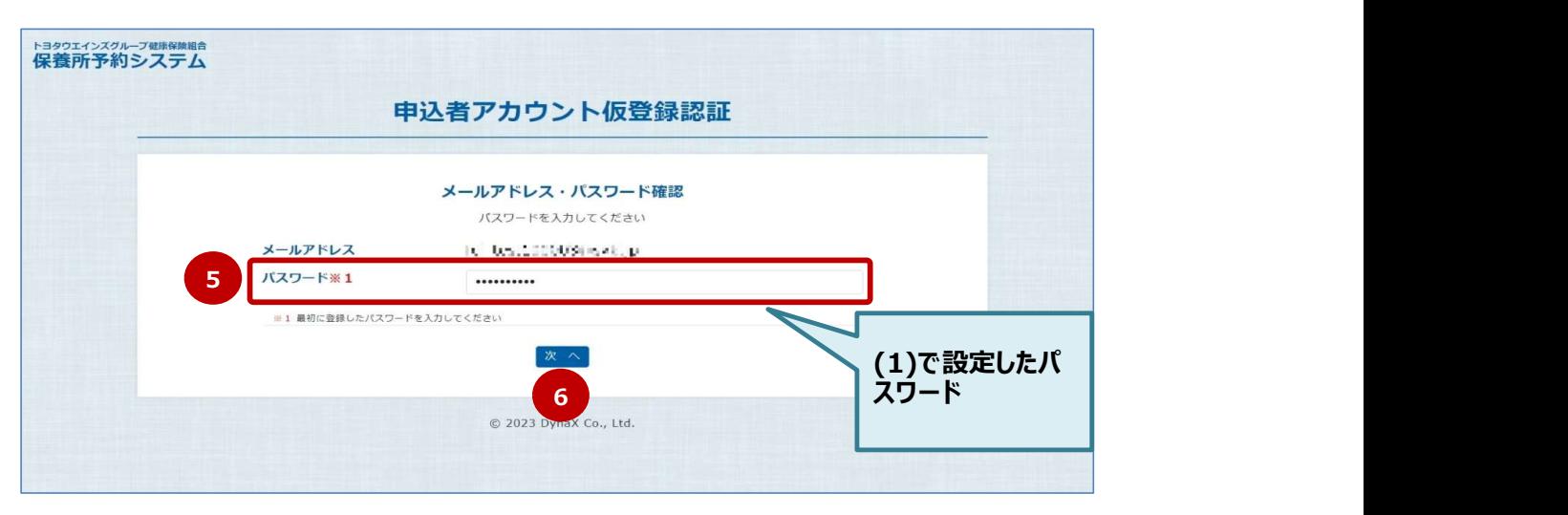

申込者アカウント登録をします。

(1) 「申込者アカウント登録」画面で必要事項<①>を入力し、「申込」ボタン<②>をクリックします。

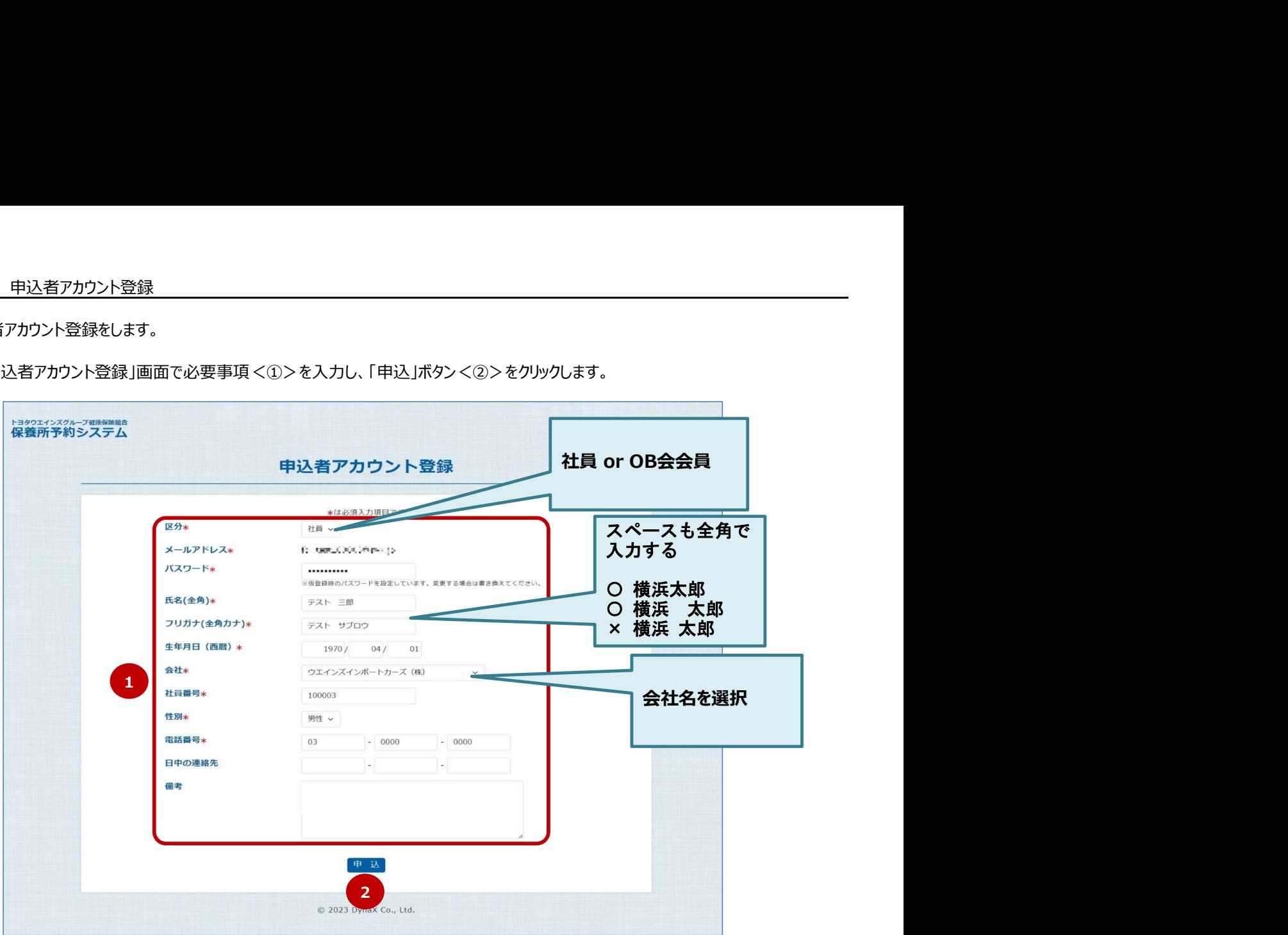

(2) 「申込者アカウント登録受付完了」画面で表示内容を確認し、本画面を閉じます。 申込者アカウント登録受付が完了すると、登録したメールアドレス宛てに、申込者アカウント登録受付メールが送信されます。

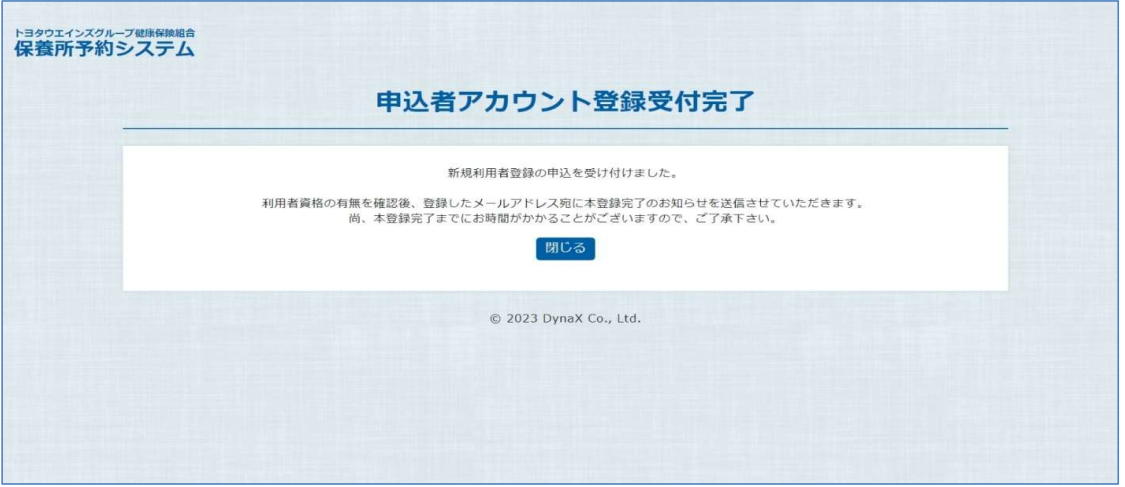

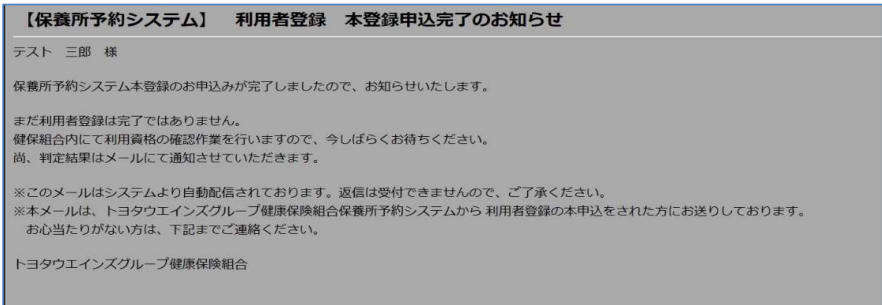

## (3) 登録したメールアドレス宛てに、申込者アカウント登録完了メールが届きましたら登録手続きは完了です。 健保の休日(長期休暇を含む)にかかる場合、メールが届くまでに数日~2週間程度かかる場合があります。

【保養所予約システム】 利用者登録 判定結果のお知らせ テスト 三郎 様 保養所予約システムの利用者登録が完了いたしました。 引き続きご登録いただいたメールアドレスとバスワードでログインし、ご利用ください。 【ログインURL】https://bacametodioa.rommus.to.idlio" selinites.hasp - ※本メールは、トヨタウエインズグループ健康保険組合保養所予約システムから<br>- 利用者登録本申込をされた方にメールを送付しています。<br>- 本メールにお心当たりがない方は、下記までご連絡ください。<br>- ※このメールは自動配信されておりますので、返信しないで下さい。 ご不明な点は下記まで トヨタウエインズグループ健康保険組合